#### Quality Assurance Manager Approved!

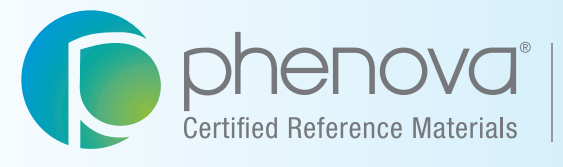

A Phenomenex<sup>®</sup><br>Company

## PT Manage<sup>™</sup>

Phenova's Companion Application to Manage Your PT Study Data

#### *Made Easy and Simple*

*• Data Analysis*

**!**

- *Data Reporting*
- *Custom Reports*
- *Demonstration of Capability*

**Upload Data Download Insight**

## PT Manage<sup>™</sup>

PT Manage is the leading companion tool for managing all Phenova Proficiency Testing Studies, from enrolling to reviewing and reporting data.

Shaped by Quality Assurance Managers, PT Manage is exclusively designed to exceed average reporting tools by bridging High-Throughput Data Upload, Customized Reporting and Laboratory Trending/Monitoring (DOC and Exception Reports).

Its flexibility and accessibility gives all QA Managers and their labs the advantage of managing their studies from anywhere in the world, regardless if they don't have the convenience of an IT supported LIMS system.

#### Compatible with all Phenova Studies and Standards

View our PT studies at http://www.phenova.com/Product/PTOverview

### **Gain Insight by Finding Answers to Performance Questions**

Spot Analytical Trends Before they Become Problematic "Which tests are most challenging for our lab?"

**Demonstration of Capability**<br>Frequently monitor your analyst's capabilit Frequently monitor your analyst's capability for performing regular analyses.

Exception Reports<br>Historically view your lab's P

Identify Leadership Opportunities "Does a certain analyst consistently succeed with a particular test?"

Increase Network Collaboration

"Which labs are outstanding performers? I would like to spread best practices "and technical expertise across the network."

**14 3 Quick Links to PT Manage<br>Easily navigate to access PT Manage and** Easily navigate to access PT Manage and essentially launch from anywhere on Phenova.com.

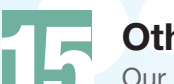

**15 Other Helpful Features**<br>Our PT Data Management Applica Our PT Data Management Application wouldn't be complete without these additional features.

The first to introduce essential features unparalleled to any other PT Data Management Application.

6 Streamline Data Upload 3 user-friendly methods to upload data that best fit your lab's level of comfort or IT setup.

**7 Custom Reports**<br>Everyone looks at data c

**8 Upload Data – Download Insight**<br>Your data tells a story. Use that insight to help m

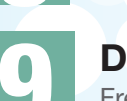

Everyone looks at data differently. Review your lab's data the way you prefer.

Your data tells a story. Use that insight to help maintain your lab's success.

Historically view your lab's PT evaluations and determine which variables may be a future challenge.

**Lab Access** 

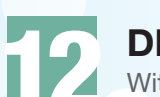

Customize who has access and who has specific permission to use certain features with PT Mange.

12 DMR-QA Permittee Reporting With instant permittee reporting labs won't have to worry about the delivery of their DMR-QA results.

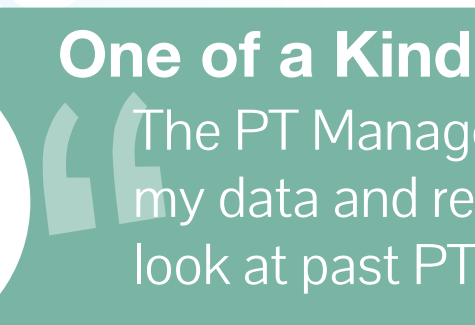

The PT Manage program is great - I can enter my data and review it and even go back and look at past PT studies at the same time.

- Cathy Catasus

### **Contents**

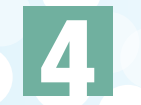

**Industry Standard** 

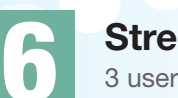

© 2015 Phenova, Inc.All rights reserved.

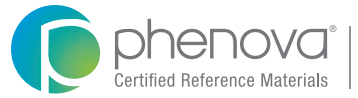

## **The Industry Standard for PT Analytics and Reporting**

#### PT Manage<sup>™</sup> Launched

# 2002 2006 2007 2012

#### 1<sup>st</sup> Industry Standard Flexible CSV File Upload Available

The beginning of a promising tool that has adapted to fit the evolving needs of QA Managers and provide solutions to modern PT challenges.

#### 1<sup>st</sup> Industry Standard Custom Reports Available

Meeting the high demand for expedited data upload to meet the challenges of faster turnaround times for PT completion.

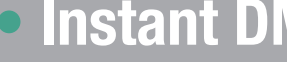

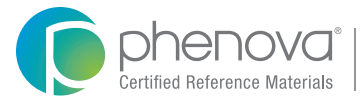

Everyone looks at data differently. Phenova introduced custom reports to allow labs to review data based on their preference, accelerating the lead time of how they determine their progress and the next course of action.

### PT Manage Re-Launched

Our second version of PT Manage embedded with new advanced features to enhance PT insight and quality management control for environmental laboratories.

• Exception Reports • Demonstration of Capability • Permission Assignments • Instant DMR-QA Permittee Reporting

## **Streamline Data Upload**

Depending on your lab's preference/setup, three simple solutions are available to upload your study data:

## **Custom Data Analysis**

With all of your data in PT Manage™, customizing your data analysis has endless possibilities when using the Custom Report Generator. Populate information from several sets of criteria to get the exact report you need.

### **Easily Customize your Data Report**

#### **Custom Report Generator**

- Get comprehensive access to data to help shape your laboratory's internal quality program
- Monitor and track historical PT performances
- Save your queries to use again & again
- Gain Full Network Visibility identify where across your network has the best performance

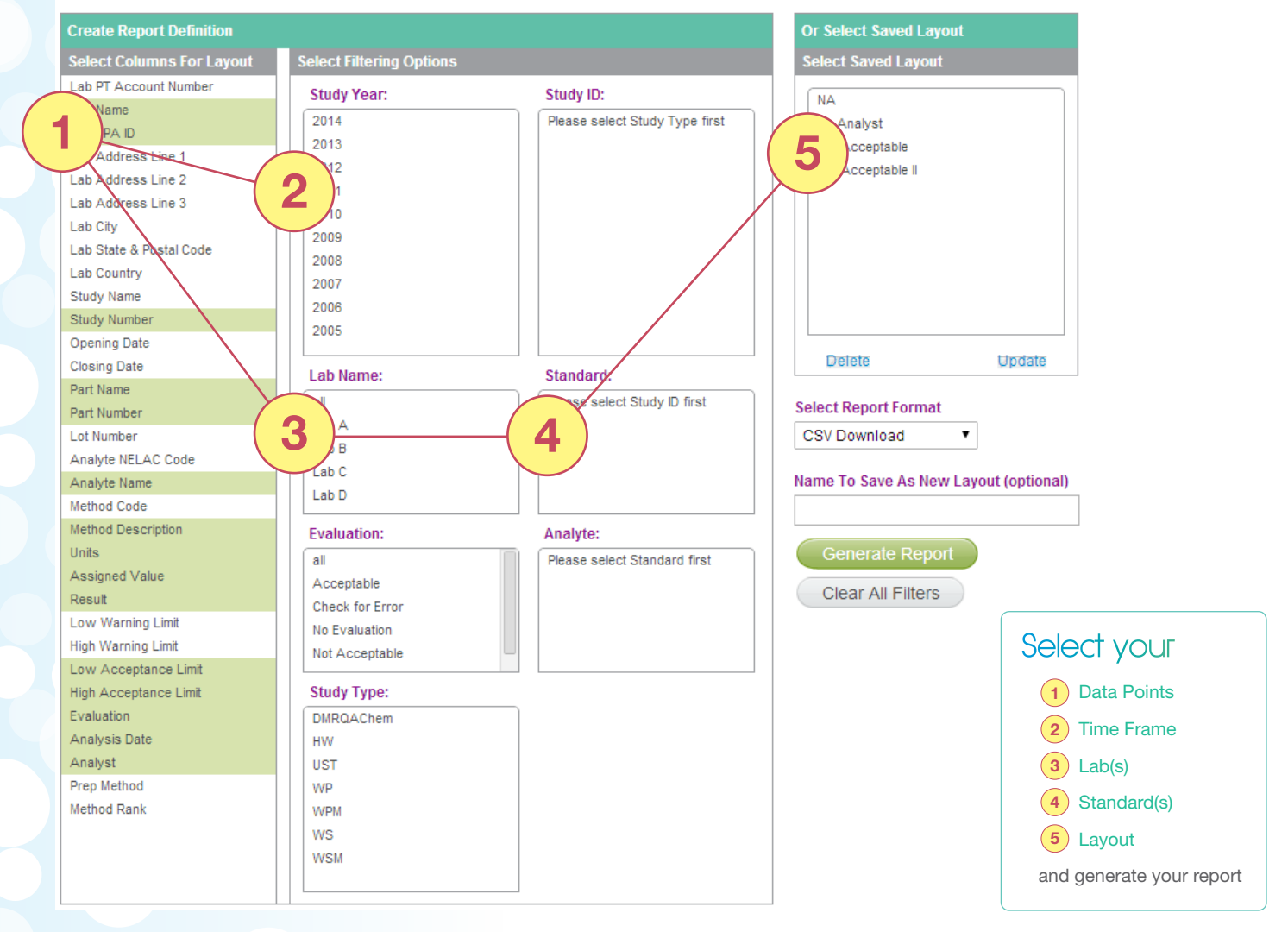

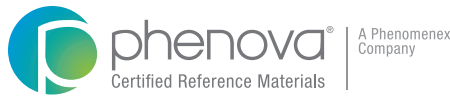

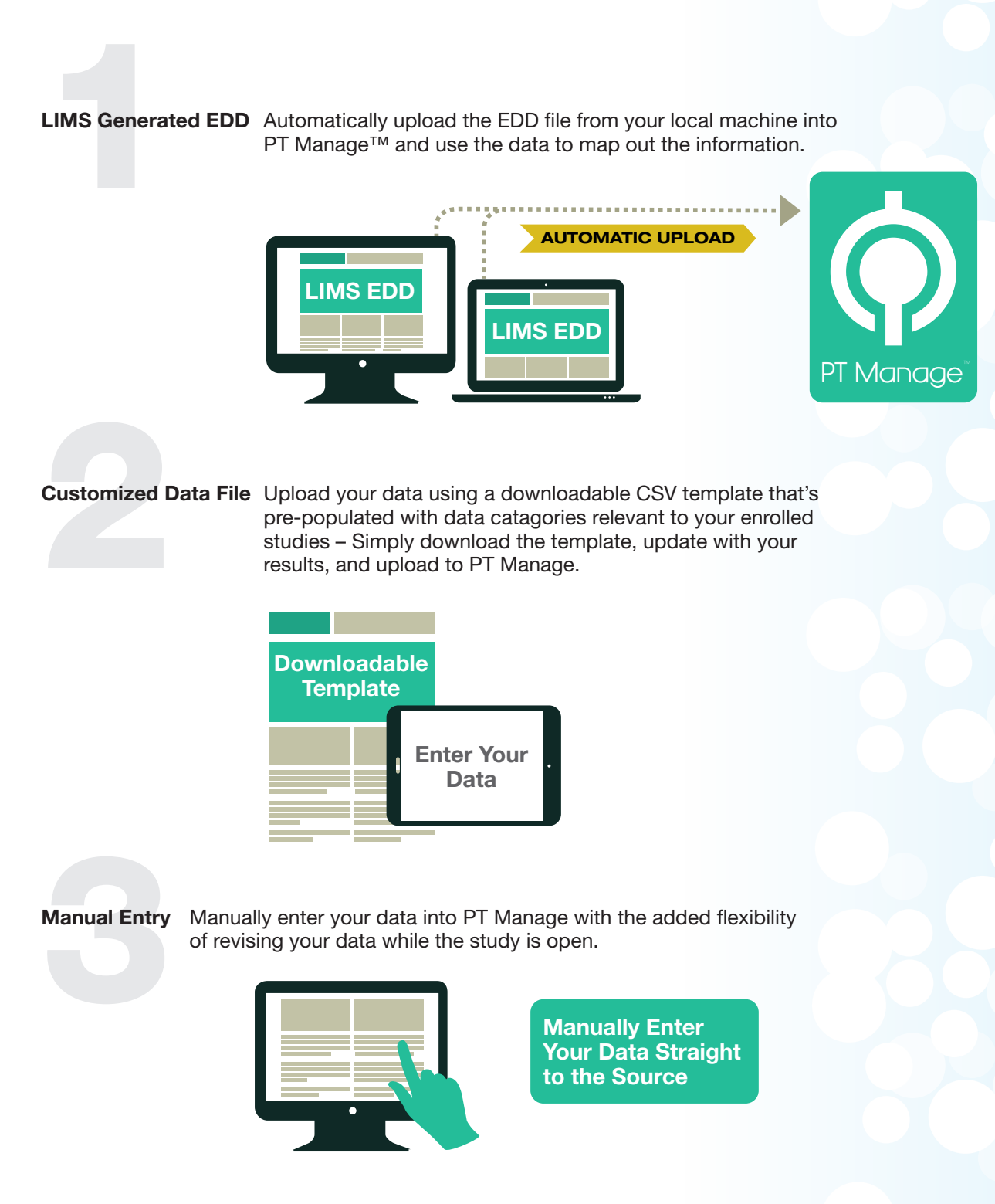

### **Upload Data Download Insight**

With PT Manage™ gain insight on the progress of labs and chemists across your network. Use that information to take the right preventative actions to manage your lab's success.

## **Demonstration of Capability Feature**

An analyst's demonstration of capability (DOC) typically absorbs extensive time for quality assurance managers to create and review. The DOC feature allows you to customize an automated report and quickly collect all the information for each analyst including:

Now without the hassle of manual entry, you'll be able to frequently monitor your analyst's capability for performing regular analyses with acceptable precision, accuracy, and sensitivity.

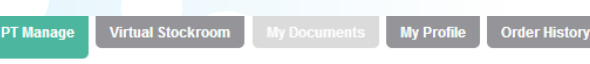

Lab Name: Phenova - EPA ID: CO00999 Have questions on how to use the new website? Please call us at 1-866-942-2978

#### **Tools & Custom Repor DOC Report Search Report Search Filters Study Year:** For single report, click Generate Report link below. For single report, Click Gen<br>Toggle Standard Type<br>All 2008 Study Number / Analyst 200 2005  $\Box$  PT WPM0112 MD SM 9222 D (m-FC) PT-MIC-WP **Lab Name PT** WPM0112 MD SM 9221 E (EC) + C MPN I ab A PT-MIC-WP Lab<sub>B</sub> WPM0112 MD SM 9221 B (LTB) + C MPN  $PT$ Lab C PT-MIC-WP Lab<sub>D</sub> PT<sub>1</sub>

PT-MIC-WP

- -
- 

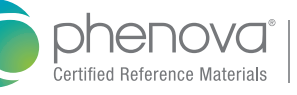

- Method Code • Method Description
- Prep Method

**Standard Type** 

• Assigned Value

• Acceptance Levels

• And More

**Analysis Date** Check To Include<br>Cover Page Generat 1/19/2012 General<br>Report 1/19/2012 Generat WPM0112 MD SM 9221 B (LTB) + F (EC MUG) + C 1/19/2012 Add Cover

*• Save time from manually generating DOC reports • Generate reports from blind QC Standards or a PT Study* **!** *• Include an optional standard cover letter*

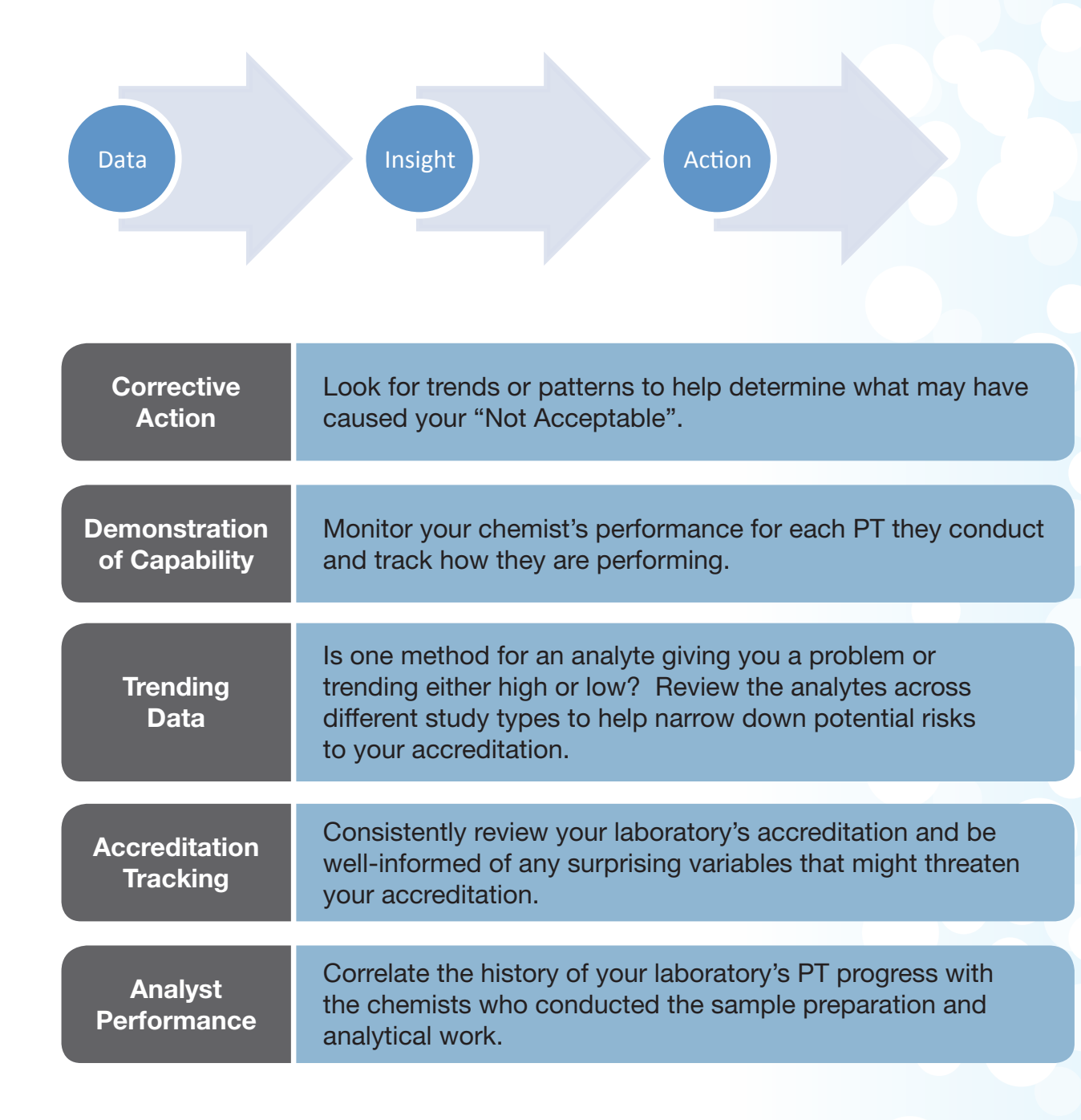

Know When That Next PT Failure Will Put Your Accreditation In Jeopardy.

Track your 2 out of 3 TNI Acceptable PT Evaluations Across All Your Accredited Analytes.

The above diagram is for illustrative purposes only and does not accurately represent the exception reports generated through PT Manage.

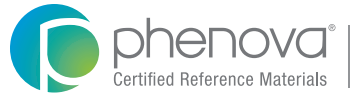

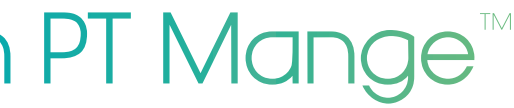

### **Lab Access: Managed with PT Mange**™

Assign Specific Permissions to Chemists.

Customize your lab personnels' accessibility to key features in PT Manage and safeguard the control of your PTs from enrolling to viewing reports.

#### User: Technician 1

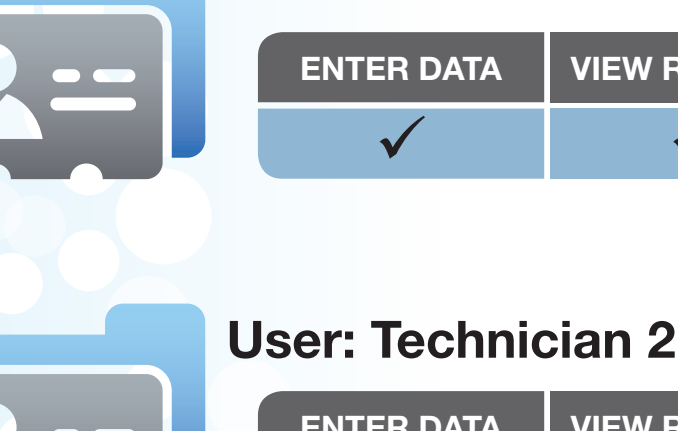

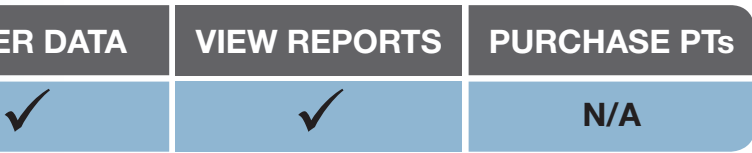

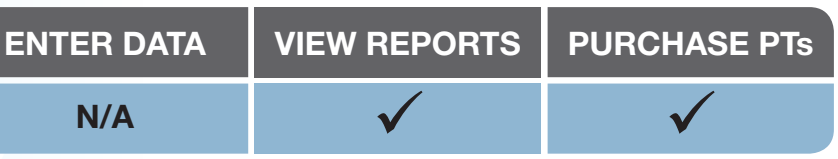

Get a top-down view on all of your PT evaluations simultaneously.

Exclusive to PT Manage, you can generate comprehensive exception reports that document all PT results and gain insight on how your lab has been historically performing.

Now you have instant access to identify the strengths and weakness for your laboratory.

## **Exception Reports**

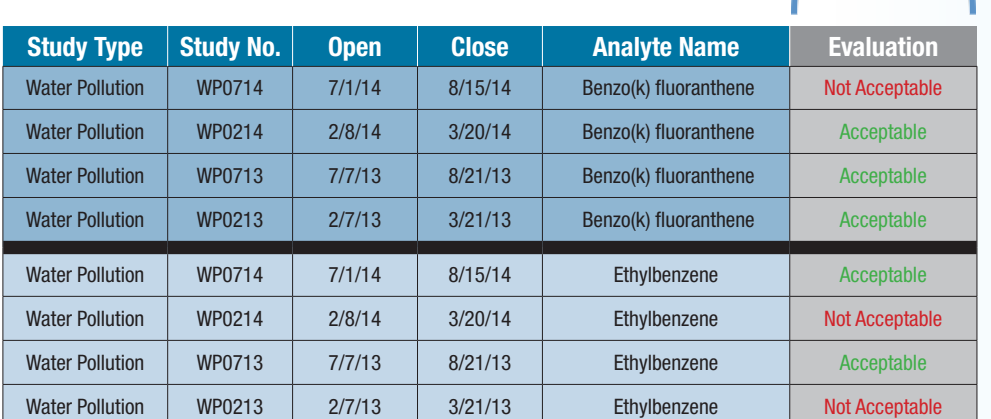

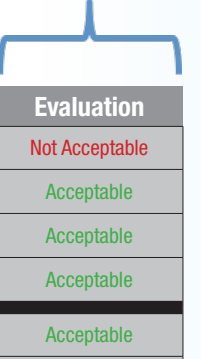

*With exception reports identify which analysts, methods, and standards* **!** *maybe the most challenging and putting your accreditation at risk.* 

*Identify the threats before they happen!* 

**Our Method**

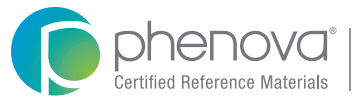

*Automatic delivery of reports* **!** *from PT Manage via email.*

PT Manage™ simplifies your DMR-QA study with automated reporting. Instantly generate reports to your DMR-QA Coordinator or NPDES permittee and electronically deliver their reports via email through PT-Manage's reporting application.

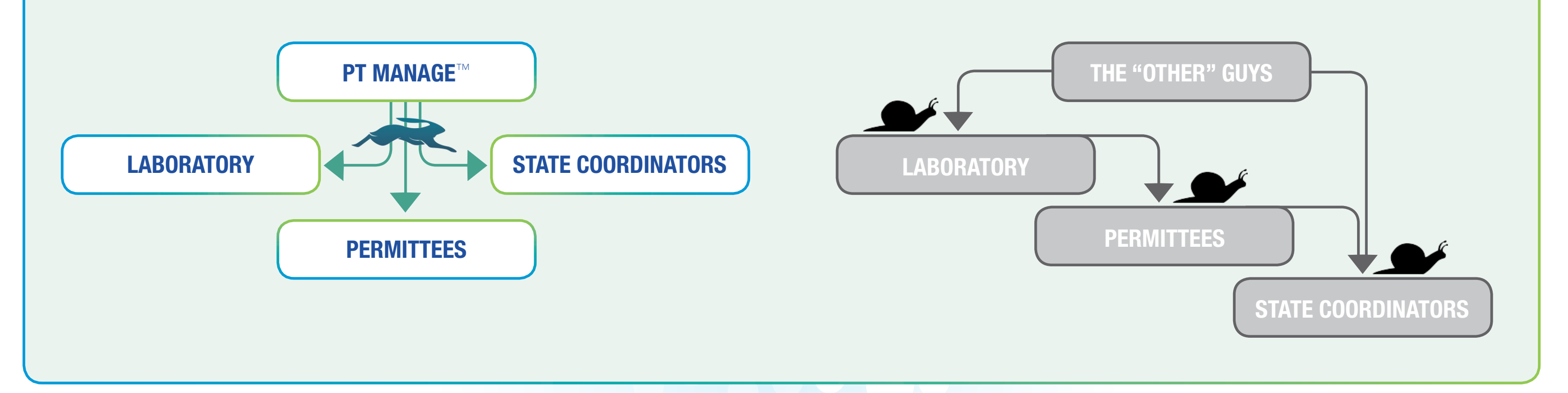

Just save their emails in PT Manage and you can just click and send, year after year with each new DMR-QA Study.

## **DMR-QA Reporting**

## **The Typical Method**

**DMR-QA Permittee Reporting Instructions** 

**O** phenoval

Visit http://www.phenova.com/DMRQA or Contact a Phenova Representative to Get a Live Demonstration Phone: 1-866-942-2978 Email: info@phenova.com

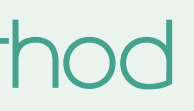

### **Step-by-Step DMR-QA Reporting Instructions**

Sign up for a free Test-Drive of PT Manage with a Phenova Representative

Contact Us at 1-866-942-2978 or info@phenova.com

- Automated Email Alerts reminding you about opening/closing studies, data that needs to be submitted, and more
- Use PT Manage as an Enrollment Hub
- Instant Enrollments and Quick Re-order Processing
- Lab Score Reports

### Let Us Help You Get Started!

## **Other Helpful Features**

Terms and Conditions Subject to Phenova Standard Terms and Conditions, which may be viewed at www.phenova.com/TermsAndConditions

#### Trademarks

Phenova is a registered trademark and PT Manage is a trademark of Phenova, Inc., an affiliate of Phenomenex, Inc.

#### **Disclaimers**

Information, descriptions and specifications in this publication are subject to change without notice. The opinions stated herein are solely those of the speaker and not necessarily those of any company organization.

© 2015 Phenova, Inc. All rights reserved.

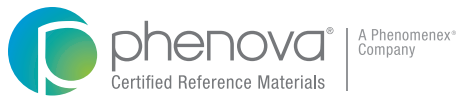

**Take The Virtual Tour at :<br><b>www.phenova.com/ptmanage** 

## **3 Quick Links to PT Manage**™

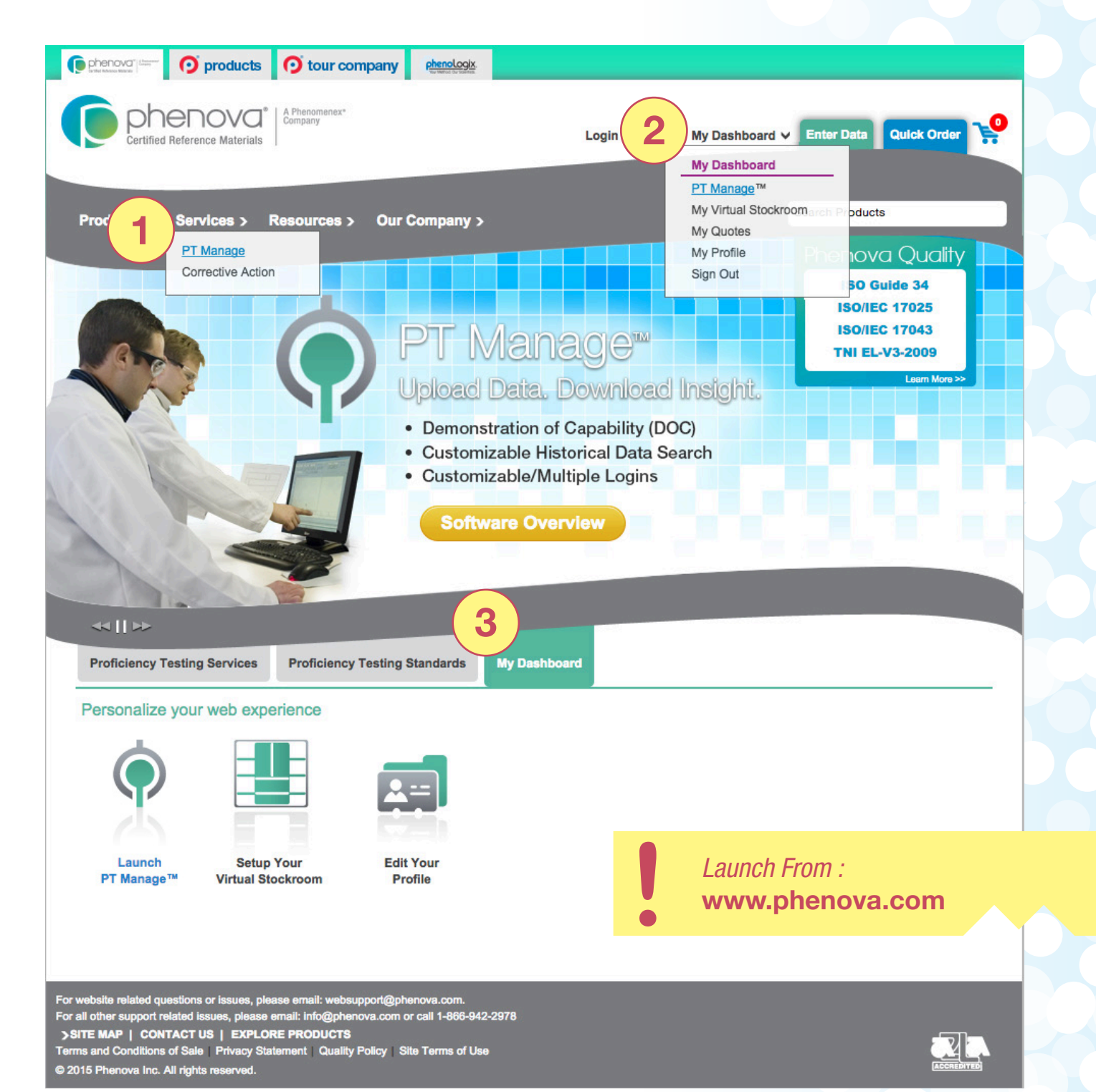

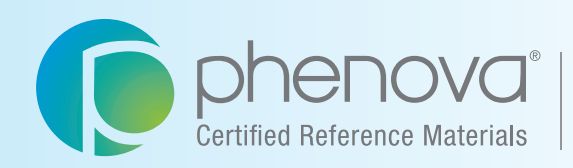

A Phenomenex<sup>®</sup> Company

#### Corporate Office USA

6390 Joyce Drive, Suite 100 Golden, CO 80403

t: 866-942-2978 f: 866-283-0269 info@phenova.com www.phenova.com

### PT Manage<sup>™</sup>

Phenova's Companion Application to Manage Your PT Study Data

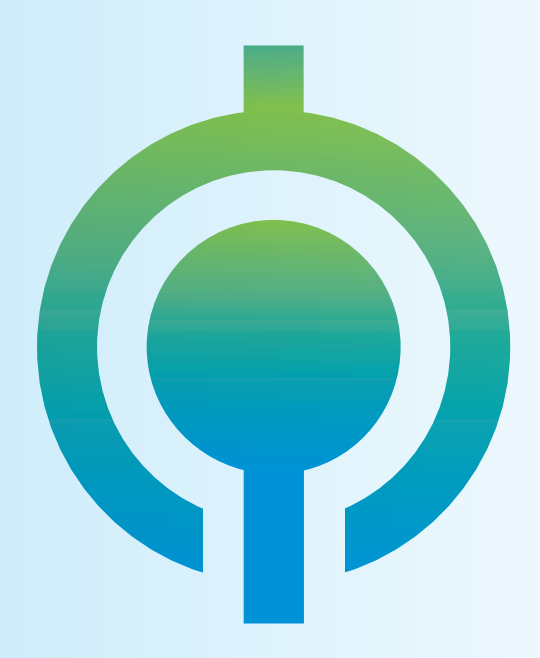

**Upload Data Download Insight**